#### **BAB VI HASIL PENELITIAN DAN PEMBAHASAN**

#### **4.1 Hasil Penelitian**

Berdasarkan rancangan *interface* yang telah dibuat, maka berikut ini akan dijelaskan mengenai hasil penelitian dari implementasi program pada berbagai tahapan sebelumnya. Tampilan aplikasi e-modul pembelajaran mata kuliah peminatan kecerdasan buatan dijelaskan dalam bentuk tampilan aplikasi yang telah dijalankan (*Running*). Tampilan-tampilan aplikasi ini adalah sebagai berikut :

#### **4.1.1 Hasil Tampilan Halaman**

Hasil tampilan halaman aplikasi yang dibuat disesuaikan dengan tahap desain adalah sebagai berikut :

1. *Splash Screen*

Halaman *Splash Screen* merupakan halaman pertama yang akan ditampilkan saat pengguna mengakses aplikasi ini. Tampilan halaman splash screen dapat dilihat pada gambar berikut :

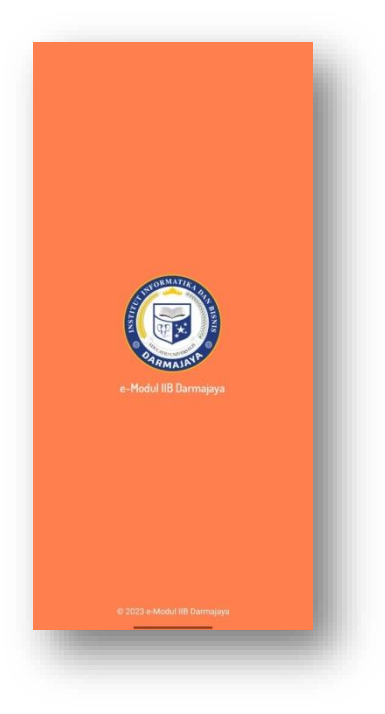

**Gambar 4.1 Halaman Splash Screen**

2. Tampilan Halaman Menu Utama

Halaman menu utama merupakan halaman untuk menuju ke menu selanjutnya, terdapat beberapa menu yang masing-masing memiliki fitur tersendiri seperti membuka modul, mencari modul berdasarkan mata kuliah dan melihat penjelasan mengenai aplikasi.

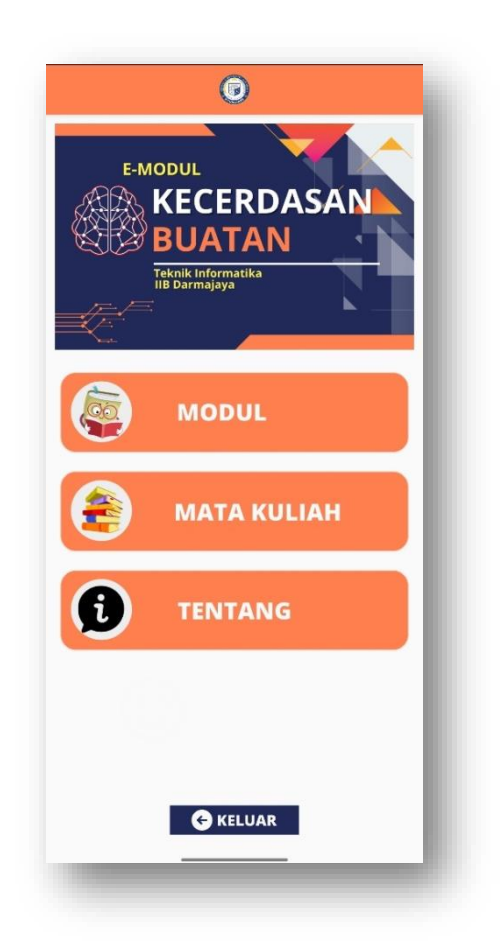

**Gambar 4.2 Halaman Menu Utama**

3. Tampilan Halaman Menu Modul

Halaman menu modul berisikan nama-nama dari semua modul mata kuliah yang telah di tambahkan, halaman ini dapat membantu pengguna untuk memilih modul yang diinginkan.

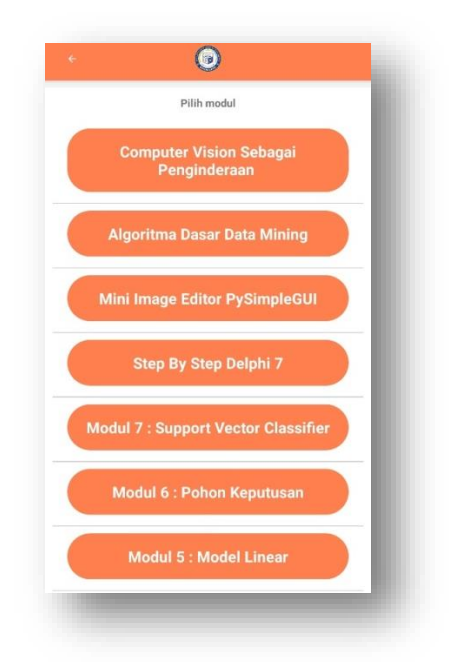

**Gambar 4.3 Halaman Menu Modul**

4. Tampilan Halaman Menu Mata Kuliah

Halaman menu mata kuliah berisikan nama-nama dari mata kuliah yang ada pada peminatan kecerdasan buatan, halaman ini dapat digunakan pengguna untuk memilih modul yang sesuai dengan mata kuliah yang dibutuhkan.

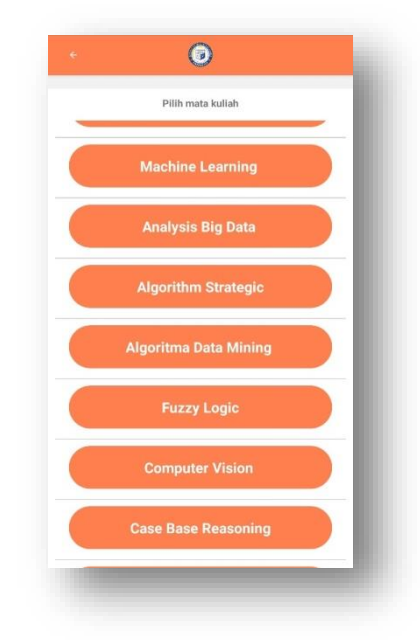

**Gambar 4.4 Halaman Menu Mata Kuliah**

5. Tampilan Halaman Pilihan Modul Mata Kuliah

Halaman pilihan modul mata kuliah berisikan nama-nama dari modul yang telah di kelompokan sesuai dengan mata kuliah yang ada pada peminatan kecerdasan buatan. Halaman ini dapat mempermudah pengguna untuk menemukan modul sesusai yang dibutuhkan.

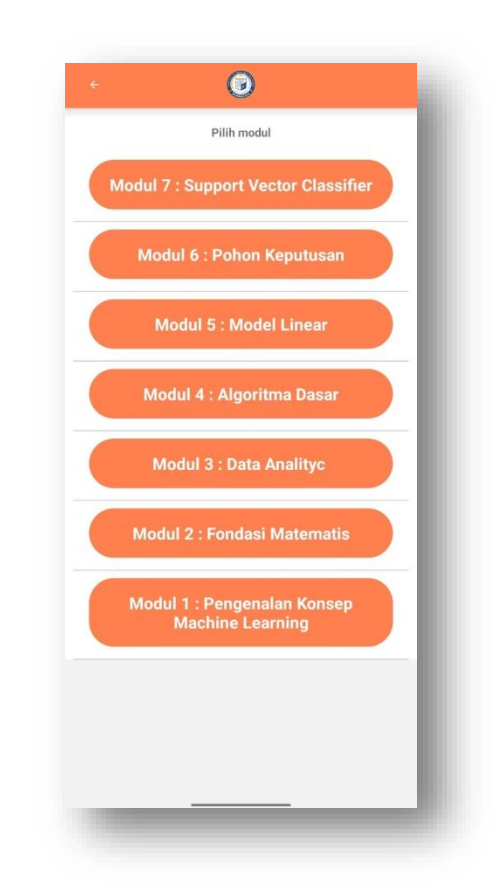

**Gambar 4.5 Halaman Pilihan Modul Mata Kuliah**

6. Tampilan Halaman Akses Modul

Halaman akses modul dapat digunakan oleh pengguna untuk membuka isi modul, menonton video terkait, mengetahui informasi mengenai modul dan mengetahui informasi mengenai dosen pengampu mata kuliah.

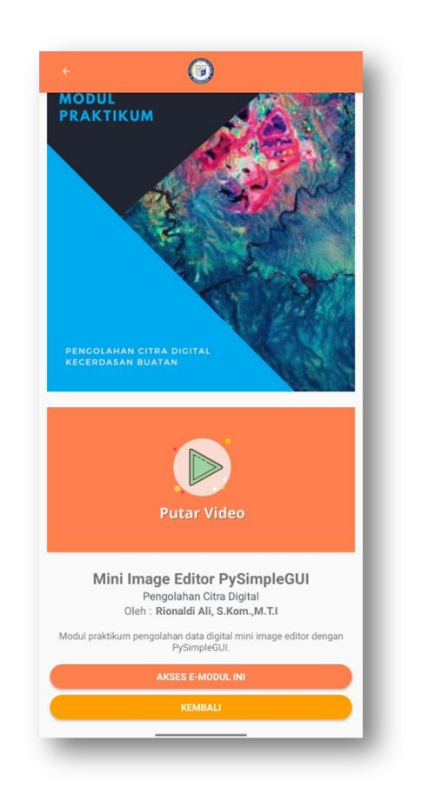

**Gambar 4.6 Halaman Akses Modul**

7. Tampilan Halaman Menu Tentang Aplikasi

Menu ini menampilkan tentang tujuan aplikasi. Dimana pada halaman ini terdapat informasi mengenai aplikasi e-modul pembelajaran mata kuliah peminatan keceredasan buatan.

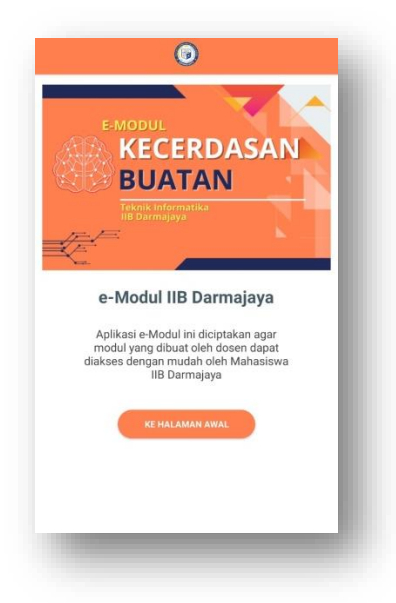

**Gambar 4.7 Menu Tentang Aplikasi**

# **4.1.2 Hasil Pengujian Aplikasi**

Pengujian aplikasi pada beberapa *device* dilakukan untuk mengetahui fungsionalitas aplikasi. Beberapa *device* yang digunakan untuk pengujian memiliki spesifikasi yang berbeda-beda. Hasil dari pengujian device yang dilakukan dapat dilihat pada Tabel 4.1.

| No.              | Komponen                               | Hasil Pengujian Device |           |           |  |  |
|------------------|----------------------------------------|------------------------|-----------|-----------|--|--|
|                  | Pengujian                              | Device 1               | Device 2  | Device 3  |  |  |
| 1.               | Membuka aplikasi                       | berfungsi              | berfungsi | Berfungsi |  |  |
| 2.               | menampilkan splash<br>screen           | berfungsi              | berfungsi | Berfungsi |  |  |
| 3.               | Menampilkan<br>halaman utama           | berfungsi              | berfungsi | Berfungsi |  |  |
| $\overline{4}$ . | Membuka menu<br>modul                  | berfungsi              | berfungsi | Berfungsi |  |  |
| 5.               | Membuka menu mata<br>kuliah            | berfungsi              | berfungsi | Berfungsi |  |  |
| 6.               | Membuka menu<br>tentang aplikasi       | berfungsi              | berfungsi | Berfungsi |  |  |
| 7.               | Membuka halaman<br>pilihan mata kuliah | berfungsi              | berfungsi | Berfungsi |  |  |
| 8.               | Membuka modul                          | berfungsi              | berfungsi | Berfungsi |  |  |
| 9.               | Menampilkan cover<br>modul             | berfungsi              | berfungsi | Berfungsi |  |  |
| 10.              | Mengakses modul                        | berfungsi              | berfungsi | Berfungsi |  |  |
| 11.              | Memutar video                          | berfungsi              | berfungsi | Berfungsi |  |  |
| 12.              | Tombol kembali                         | berfungsi              | berfungsi | Berfungsi |  |  |
| 13.              | <b>Tombol</b> keluar                   | berfungsi              | berfungsi | Berfungsi |  |  |

**Tabel 4.1 Hasil Pengujian Aplikasi Pada Device**

Berdasarkan tabel 4.1, aplikasi dapat berjalan dengan baik tidak hanya pada *device* dengan spesifikasi RAM yang tinggi. Aplikasi ini juga dapat berjalan dengan spesifikasi RAM 2 GB keatas.

## **4.1.3 Hasil Uji Coba Dosen dan Mahasiswa**

Aplikasi e-modul pembelajaran mata kuliah peminatan kecerdasan buatan telah di lakukan uji coba oleh dosen dan mahasiswa teknik informatika IIB darmajaya, berikut hasil kuisioner yang di dapatkan setelah uji coba dilakukan dan dihitung kelayakannya menggunakan skala likert :

#### **1. Status Responden**

Uji coba dan kuesioner di lakukan oleh 16 orang, diantaranya 12 mahasiswa peminatan kecerdasan buatan dengan persentase 75% dan 4 dosen pengajar dengan 25% pada diagram persentase.

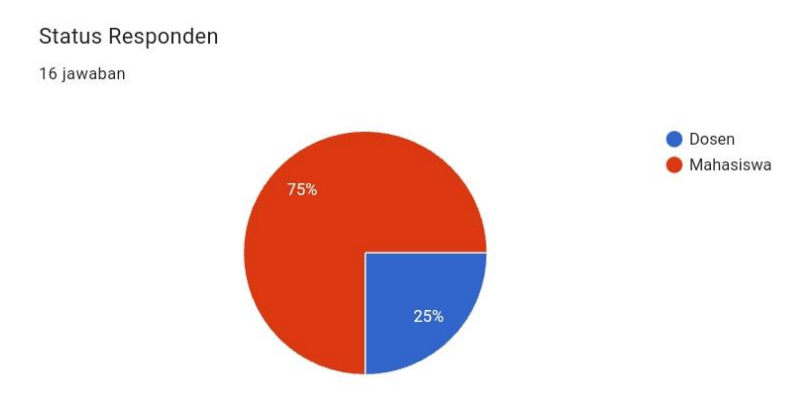

**Gambar 4.8 Diagram Status Responden**

# **2. Kemudahan Aplikasi (User friendly)**

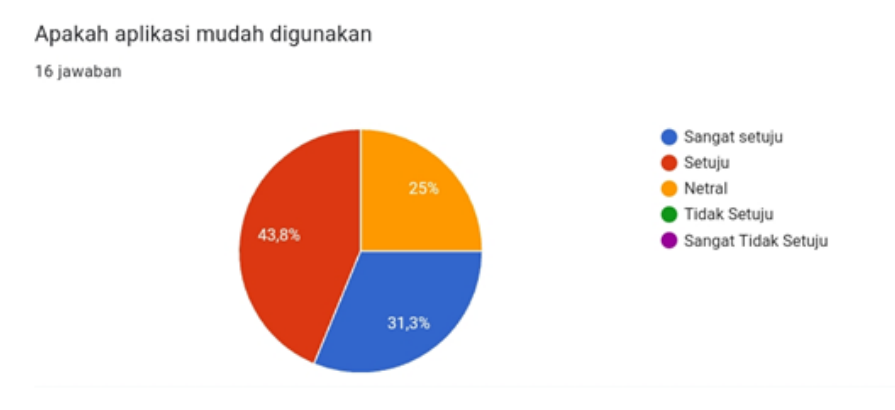

**Gambar 4.9 Persentase Kemudahan Aplikasi**

Sebanyak 31,8% orang sangat setuju bahwa aplikasi mudah digunakan, sebanyak 43,8% orang setuju dan sebanyak 25% orang memilih netral.

**Tabel 4.2 Kuesioner Kemudahan Aplikasi**

| keterangan   SS |  |  | <b>STS</b> |
|-----------------|--|--|------------|
| <b>Total</b>    |  |  |            |

## **3. Tampilan Aplikasi**

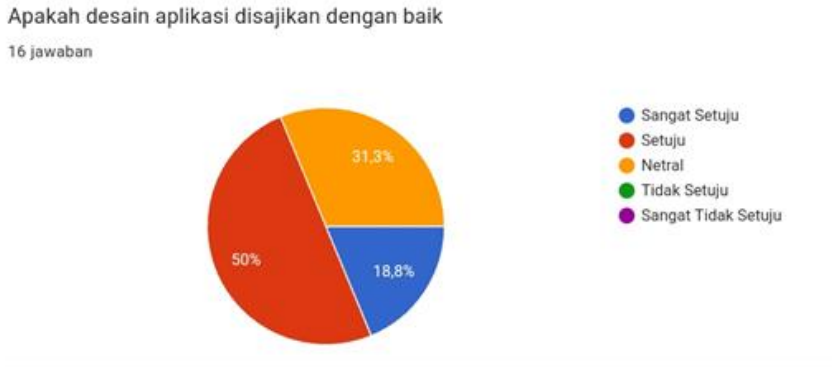

**Gambar 4.10 Persentase Tampilan Aplikasi**

Sebanyak 18,8% orang sangat setuju bahwa tampilan aplikasi disajikan dengan baik, sebanyak 50% orang setuju dan sebanyak 31,3% orang memilih netral.

**Tabel 4.3 Kuesioner Tampilan Aplikasi**

| keterangan   SS |  |  | <b>STS</b> |
|-----------------|--|--|------------|
| <b>Total</b>    |  |  |            |

# **4. Komponen Media**

.

Apakah penggunaan komponen media (teks, gambar, dan video) dalam aplikasi e-Modul mempermudah proses belajar

16 jawaban

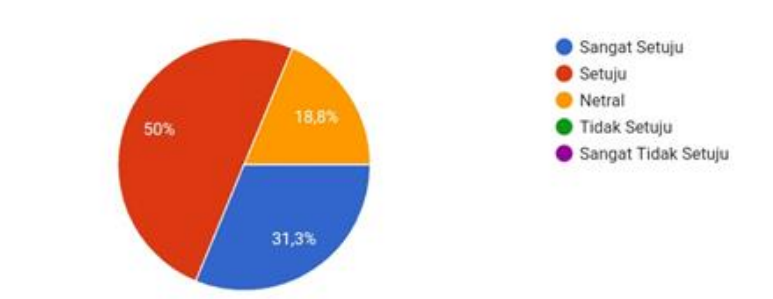

**Gambar 4.11 Persentase Komponen Media**

Sebanyak 31,3% orang sangat setuju bahwa komponen media (teks,gambar dan video) pada aplikasi mempermudah proses belajar, sebanyak 50% orang setuju dan sebanyak 18,8% orang memilih netral.

**Tabel 4.4 Kuesioner Komponen Media**

| keterangan   SS |  |  | STS |
|-----------------|--|--|-----|
| <b>Total</b>    |  |  |     |

# **5. Kemenarikan Aplikasi**

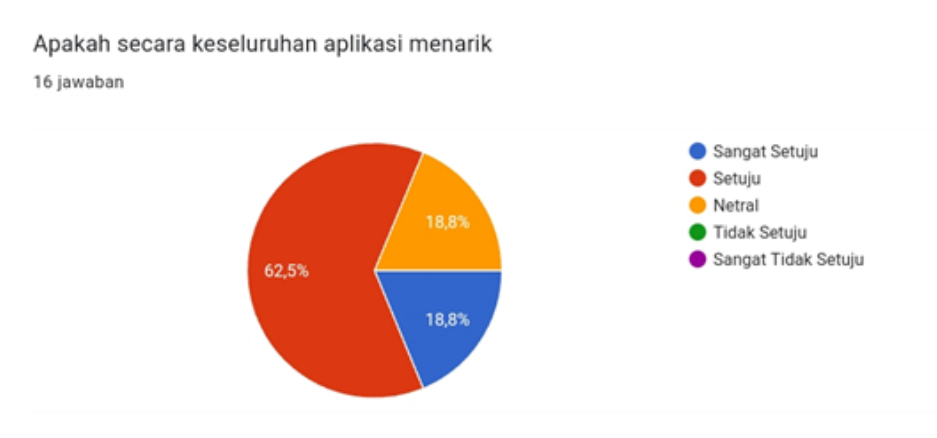

**Gambar 4.12 Persentase Kemenarikan Aplikasi**

Sebanyak 18,8% orang sangat setuju bahwa keseluruhan aplikasi menarik, sebanyak 62,5% orang setuju dan sebanyak 18,8% orang memilih netral.

**Tabel 4.5 Kuisioner Kemenarikan Aplikasi**

| keterangan   SS |    |  | STS |
|-----------------|----|--|-----|
| <b>Total</b>    | 10 |  |     |

# **6. Manfaat Aplikasi**

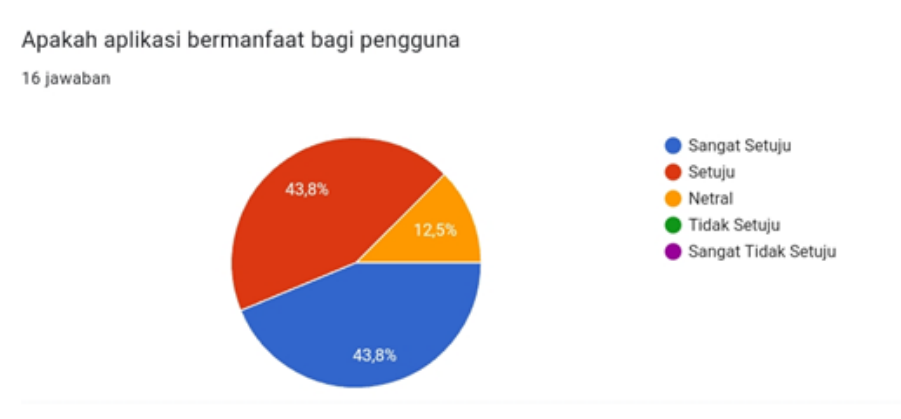

**Gambar 4.13 Persentase Manfaat Aplikasi**

Sebanyak 43,8% orang sangat setuju bahwa aplikasi bermanfaat bagi pengguna, sebanyak 43,8% orang setuju dan sebanyak 12,5% orang memilih netral.

**Tabel 4.6 Kuesioner Manfaat Aplikasi**

| keterangan   SS |  | <b>TS</b> | <b>STS</b> |
|-----------------|--|-----------|------------|
| <b>Total</b>    |  |           |            |

## **4.1.4 Perhitungan Kelayakan**

Rekapitulasi skor hasil kuesioner dari 16 responden diantaranya 12 mahasiswa dan 4 dosen terhadap penggunaan apliaksi e-modul peminatan mata kuliah kecerdasan buatan yang berjumlah sebanyak 5 pertanyaan dapat dilihat pada tabel berikut :

**Tabel 4.7 Skor Hasil Kuesioner**

| Keterangan          | <b>Skor</b> | Jumlah | <b>Skor Total</b> |
|---------------------|-------------|--------|-------------------|
| Sangat Setuju       | 5           | 23     | 115               |
| Setuju              |             | 40     | 160               |
| <b>Netral</b>       | 3           | 17     | 51                |
| Tidak Setuju        | 2           |        |                   |
| <b>Sangat Tidak</b> |             |        |                   |
| Setuju              |             |        |                   |
| Skor Observasi      | 326         |        |                   |

#### **Tabel 4.8 Skor Maksimum**

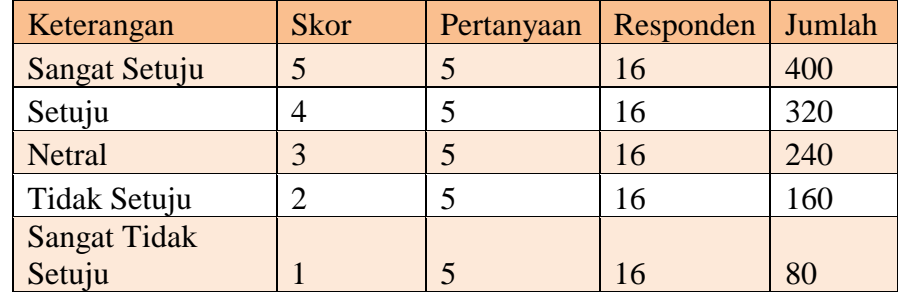

Dari data yang di dapat kemudian validasi dihitung menggunakan rumus berikut :

**Persentase Skor =** 
$$
\frac{\sum \text{ Skor Perolehan}}{\sum \text{ Skor maksimum}} \times 100\%
$$

Dari data hasil kuesioner yang dilakukan di dapatkan hasil persentase skor 81,5%, berada dalam interval 81% - 100% dengan kategori Sangat Layak.

#### **4.2 Pembahasan**

Aplikasi e-modul pembelajaran mata kuliah peminatan kecerdasan buatan berbasis *android* ini dirancang menggunakan metode pengembangan R&D dengan model ADDIE sebagai alur pelaksanaannya dan dibangun menggunakan perangkat lunak *Android Studio* dengan pemrograman menggunakan bahasa java dan php serta terkoneksi dengan MySQL sebagai *database* tempat penyimpanan data. Aplikasi ini dijalankan pada perangkat *android* dan dioperasikan secara *online*.

Aplikasi e-modul pembelajaran mata kuliah peminatan kecerdasan buatan berbasis *android* yang telah dibuat ini tidak lepas dari kelebihan dan kekurangan. Adapun kelebihan dari aplikasi ini adalah sebagai berikut :

- 1. Aplikasi ini mempermudah dosen mata kuliah peminatan kecerdasan buatan dalam menyampaikan materi pembelajaran.
- 2. Aplikasi ini dapat memudahkan mahasiswa mendapatkan materi pembelajaran.
- 3. Modul pembelajaran dalam aplikasi dapat ditambah, diubah dan di hapus oleh admin dan dosen pengampu mata kuliah pada web panel admin, sehingga dapat menyesuaikan kurikulum yang berlaku.
- 4. Aplikasi mudah diakses karena berbasis *mobile.*
- 5. Aplikasi ini memiliki spesifikasi *android* minumum untuk menginstalnya yaitu versi *Android* v7.0 *Nougat* dengan RAM 2GB*,*

sehingga tidak memerlukan android versi tinggi untuk menjalankannya.

Adapun kekurangan dari Aplikasi e-modul pembelajaran mata kuliah peminatan kecerdasan buatan adalah sebagai berikut :

- 1. Aplikasi ini tidak dapat digunakan secara *offline*.
- 2. Aplikasi ini tidak memiliki fiur login untuk mahasiswa.
- 3. Aplikasi ini tidak memiliki lembar kegiatan atau lembar praktikum.